# <span id="page-0-0"></span>TRELLIS: VISUAL TOPIC AGGREGATION

THOMAS FREDERICK SCHAFFNER

A MASTER'S THESIS

PRESENTED TO THE FACULTY

OF PRINCETON UNIVERSITY

IN CANDIDACY FOR THE DEGREE

OF MASTER OF SCIENCE IN ENGINEERING

RECOMMENDED FOR ACCEPTANCE

BY THE DEPARTMENT OF

COMPUTER SCIENCE

ADVISER: PROFESSOR BARBARA ENGELHARDT

JUNE 2018

c Copyright by Thomas Frederick Schaffner, 2018.

All rights reserved.

# Abstract

With increasing availability of large volumes of text data, researchers from many fields have more documents than they can easily analyze by hand. Topic models are powerful computational tools that can be of great benefit to these researchers, but technical requirements can make these models inaccessible to a broad audience. With the goal of empowering users to examine their text data and refine models of their corpora based on domain expertise, Trellis is a visual tool for topic model curation and dataset exploration. By allowing researchers to visually interact with their datasets and aggregate topics within the model, Trellis enables an iterative process of adjusting a working hierarchical topic model and examining the corresponding dataset based on that working model.

# Acknowledgements

<span id="page-3-0"></span>I would like to thank professors Barbara Engelhardt and Brandon Stewart for their time, support, and advice throughout this process. I would also like to thank Allison Chaney for her advice and help, and I would like to thank both Gregory Gundersen and Allison Chaney for their work on Trellis.

I also thank Matthew Heinrich, Christopher Galea, and Oluwatosin Adewale for their feedback while I was preparing this thesis.

Finally I would like to thank my family for their continued love and support.

# **Contents**

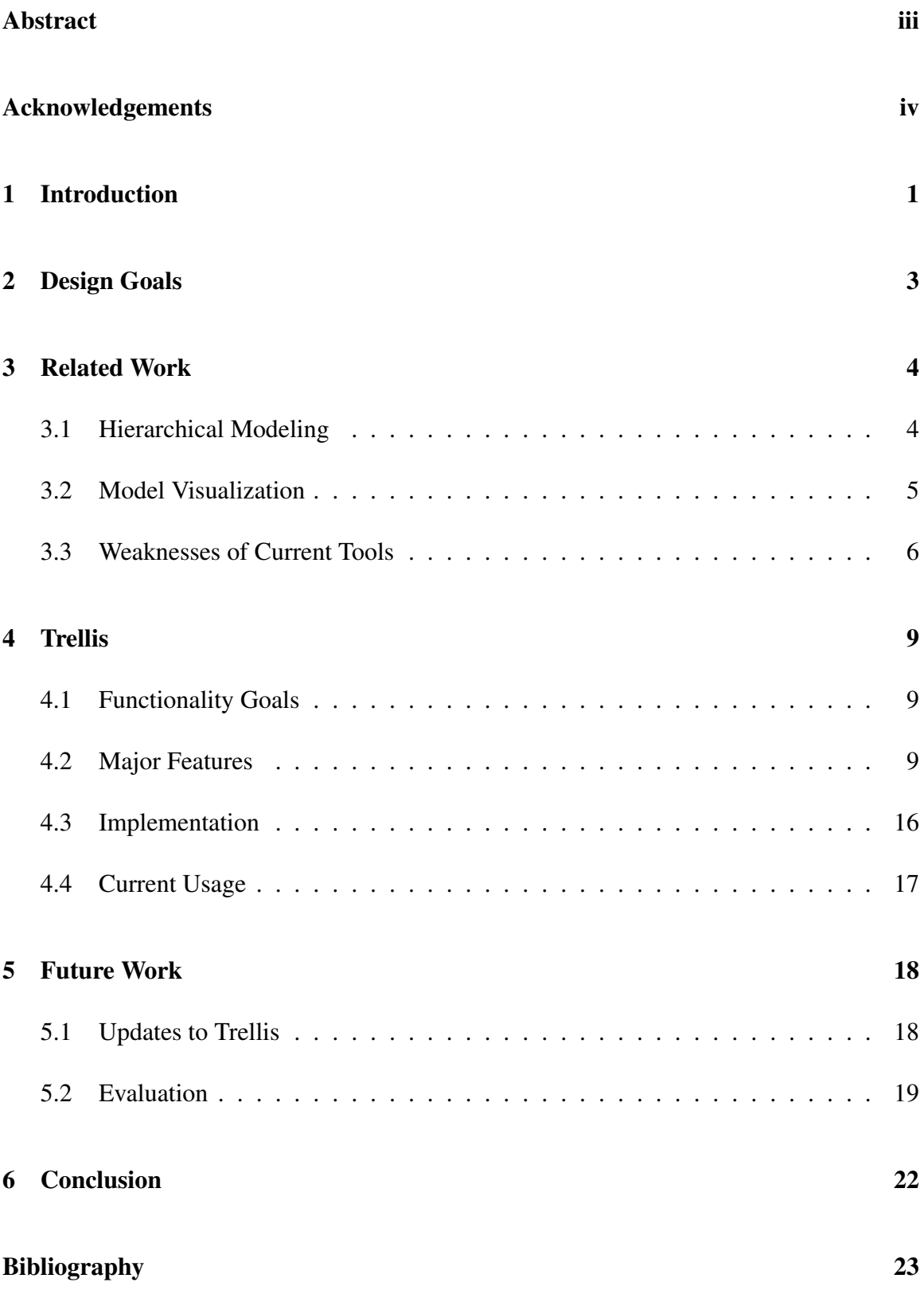

# <span id="page-5-0"></span>1 Introduction

Plain text documents are a valuable resource for researchers of many fields. Social sciences routinely make use of text data for exploratory work and both qualitative and quantitative analysis. The quantity and accessibility of research-usable text data is growing quickly as new documents are created digitally or old documents are digitized. This availability presents new opportunities and challenges for researchers. While it may be easier than in the past to find relevant documents for any given research problem, the number of documents can be too large to parse or analyze by hand. Consequently, researchers in many fields that traditionally do not require computational expertise are adopting tools and models from computer science. Specifically, topic models are powerful computational models of text corpora, representing corpus-specific "topics" and associating documents with these topics in different proportions.

In many simple topic models, such as Latent Dirichlet Allocation (LDA) [\[3,](#page-27-1) [1\]](#page-27-2), topics are defined as distributions over the vocabulary terms within a text corpus. Each individual topic essentially places a weight on all vocabulary terms. This distribution can be nearly uniform, placing similar weights on many terms, or it can highly weight only a few terms. It is also possible for the distributions of two topics to be nearly identical; there is no requirement that topics' highly-weighted terms be disjoint. Figure [1a](#page-6-0) shows two topic distributions over a small sample vocabulary.

An individual document is modeled as an unordered set of vocabulary terms. In these simple topic models, each word is associated with an individual topic (see Figure [1b\)](#page-6-0). Across different documents, the proportions of words associated with each topic varies, as shown in Figure [1c.](#page-6-0) These proportions can be described as distributions over all topics, corresponding to different weightings for each document-topic pair.

Trellis makes use of both of these kinds of distribution. Topic-vocabulary distributions are useful for clustering topics within a hierarchy and identifying highly weighted terms for aggregate topics. Trellis similarly uses the document-topic distributions when sorting documents by topic relevance. Section [4](#page-13-0) discusses these features in more detail.

<span id="page-6-0"></span>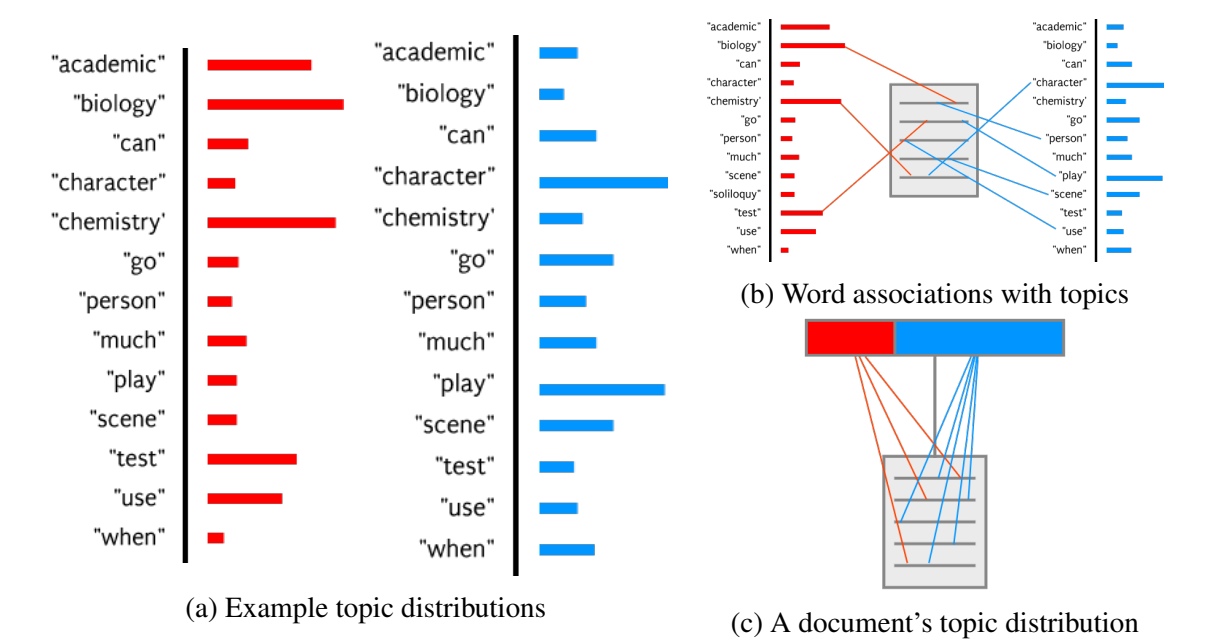

Figure 1: Topic-vocabulary and document-topic distributions for topic simple topic models

Topic models can be useful when exploring a dataset, providing organization to the documents of the text corpus. Additionally, the models can be used as tools to help measure properties of large datasets. For example, Amy Catalinac uses a topic model trained on thousands of Japanese political manifestos to measure the degree to which individual manifestos have to do with certain topics like national security [catalinac2016pork].

However, topic models are not trivial to use. The simplest and most straightforward models are dependent on parametrization. Choosing the "correct" number of topics for a model like LDA can be difficult. Additionally, validation of trained topic models is difficult, and can require significant additional work [\[5\]](#page-27-3).

These usage difficulties can be a barrier to entry, especially for researchers without a formal background in probabilistic modeling. With increasing availability of text data for social science research, topic modeling has growing potential to be a widely applied method across many disciplines. It is therefore important to create new topic modeling tools with accessibility and general applicability in mind.

I here detail a visualization tool designed to help researchers explore topic models and text corpora while improving accessibility to those without significant backgrounds in topic modeling. Trellis allows users to aggregate the topics from a trained model in order to create a hierarchical topic model. Trellis uses multiple visualizations to represent the hierarchical model and provides controls for exploring full text documents.

# <span id="page-7-0"></span>2 Design Goals

The goal of Trellis is to empower users to explore and analyze text corpus data by improving accessibility and flexibility of topic models. A simple, trained topic model requires work and time to interpret. Trellis primarily provides interactive visualizations for organizing the topics from trained topic models, and additionally facilitates exploration of the underlying text data.

Trellis is designed to make use of topic models trained with large numbers of topics. Models with many topics may be difficult to work with by themselves, but their topics are more likely to be specific or meaningful. For a target user base of researchers, Trellis assumes that users have a rough mental model of the underlying topic structure for their text corpus. Or, at the very least, they have a rough idea regarding what constitutes valid or invalid models of the underlying topic structure. Trellis is therefore designed to allow and assist with aggregation of the topics provided by the user into a larger hierarchy. This allows the researcher to use the computational topic model while injecting their own expertiseinformed mental model into the process.

Additionally, Trellis streamlines document exploration based on a topic model. By providing readily available access to relevant documents for each topic or aggregation of topics, the tool allows users to perform a range of tasks from exploring their corpus for informative texts to evaluating individual topics.

### <span id="page-8-1"></span><span id="page-8-0"></span>3 Related Work

#### 3.1 Hierarchical Modeling

Hierarchical organization of a model's topics is not a new concept. Hierarchical Dirichlet Processes (HDPs) [\[17\]](#page-28-0) and nested Chinese Restaurant Processes (nCRPs) [\[2\]](#page-27-4), for example, make significant use of hierarchical structure. These models are useful and nonparametric approaches to determining cluster numbers can simplify the process of training a topic model. However, even these hierarchical models require further work to allow users to modify the hierarchy structure or inject their domain expertise. While it is possible to manually adjust the results of a topic model (hierarchical or not), it would likely require

custom software and a strong understanding of the underlying model. Overall, this is not an easily accessible option for researchers without a background in probabilistic modeling.

#### <span id="page-9-0"></span>3.2 Model Visualization

Similarly, various tools exist to visualize and explore certain topic models. LDAvis [\[14\]](#page-27-5) is a common package which allows users to explore topic models. LDAvis creates an interactive visualization of LDA models, displaying a 2-dimensional representation of the dissimilarities between topics. The tool lets users examine the vocabulary weights of each topic. Users can additionally aggregate topics into a single level of clusters, whose vocabulary distributions can be examined in the same manner as an individual topic.

Termite [\[8\]](#page-27-6) aids in a more document-focused exploration of datasets, allowing users to examine topic-specific vocabulary distributions and full text documents within the tool itself. Termite also uses measures of "saliency" and "distinctiveness" [\[8\]](#page-27-6) to order the representation of vocabulary term weightings per topic, with the goal of helping users more easily parse and explore the text corpus. Neither LDAvis nor Termite works with hierarchical topic models, though.

Alternatively, Hierarchie [\[16\]](#page-28-1) operates on hierarchical topic models but does not allow ´ for as much exploration as either LDAvis or Termite. Hiérarchie uses a sunburst visualization to represent a hierarchical organization of topics. Users can then interact with the sunburst to examine the top-weighted vocabulary terms in any topic or zoom in to an intermediate-level or leaf-level topic in the hierarchy. Hierarchie represents a hierarchical ´

structure well, but has limited value as an exploratory tool as users cannot read the original documents within the tool.

Additional tools exist as well, like TopicFlow [\[10\]](#page-27-7), Topic Explorer [\[11\]](#page-27-8), other visual tools, and custom dataset-specific scripting by experienced researchers. This is not intended as an exhaustive list of topic model visualization tools, but rather serves to highlight some common areas of weakness within the ecosystem of visualization tools.

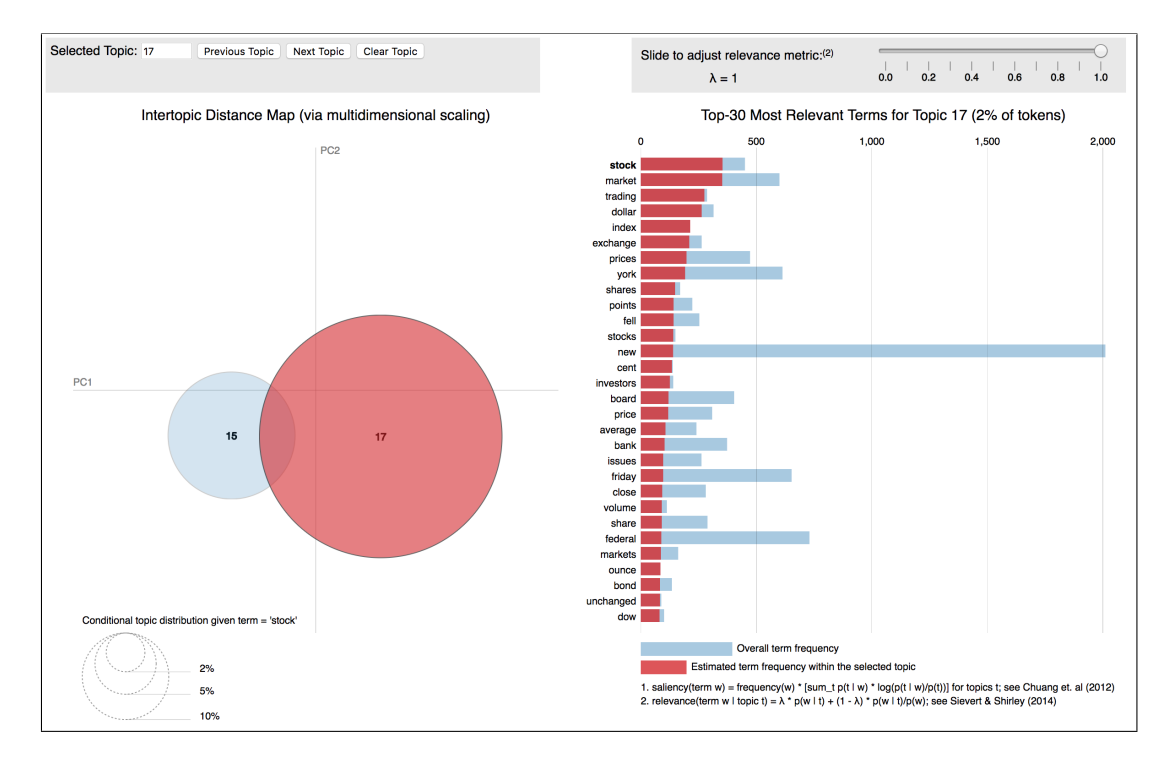

Figure 2: Screenshot of LDAvis interface from R package implementation [\[14\]](#page-27-5)

#### <span id="page-10-0"></span>3.3 Weaknesses of Current Tools

Though the tools shown here have varying degrees of interactivity or complexity to their models and interfaces, the underlying data models are generally static. The tools are often useful for evaluating a model or exploring a dataset given a certain model, but cannot be used by domain experts to quickly adjust or correct a topic model. In particular, visual

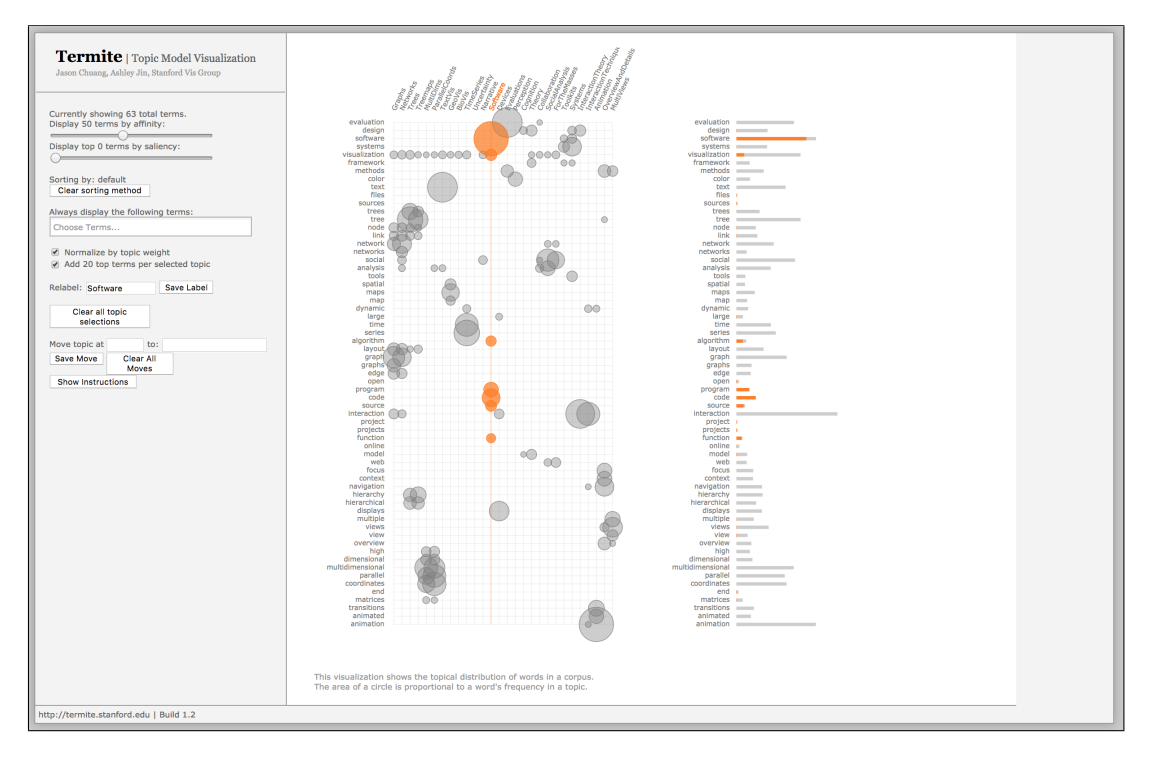

Figure 3: Screenshot of Termite [\[8\]](#page-27-6) interface from web demo [\[7\]](#page-27-9)

tools for modifying hierarchical models or constructing aggregate models are particularly lacking. Therefore, though some tools support model-based exploration of documents, common tools do not support in-tool exploration of documents based on a complex model that is adjustable by the user.

Researchers can of course create their own customized software to perform these functions. However, a single program written to explore a specific dataset or to answer a specific research question is not likely to generalize to novel datasets or problems. More importantly, creating custom programs for topic model exploration or modification requires significant technical experience. These limitations mean that custom programs, while useful, are unlikely to be accessible to the wider audience of researchers is social sciences.

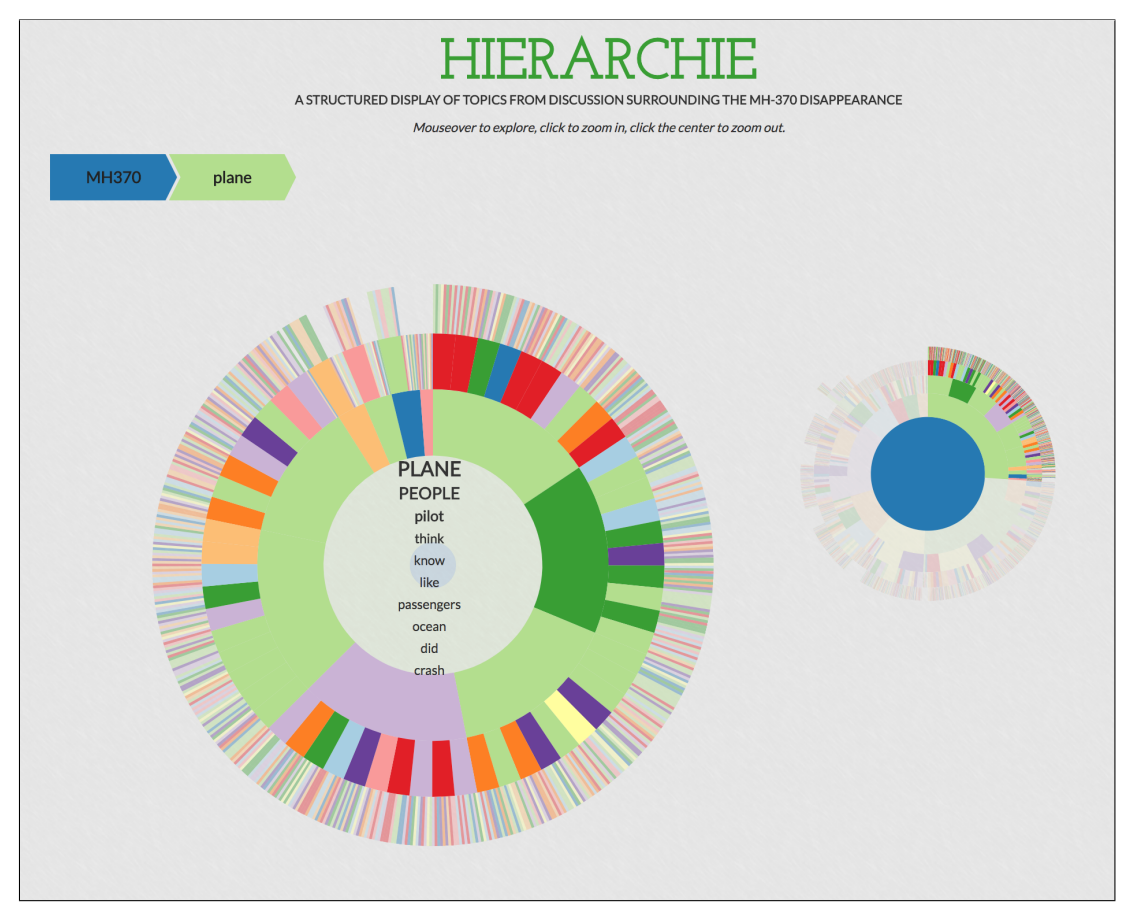

Figure 4: Screenshot of the Hiérarchie [\[16\]](#page-28-1) web version [\[15\]](#page-28-2)

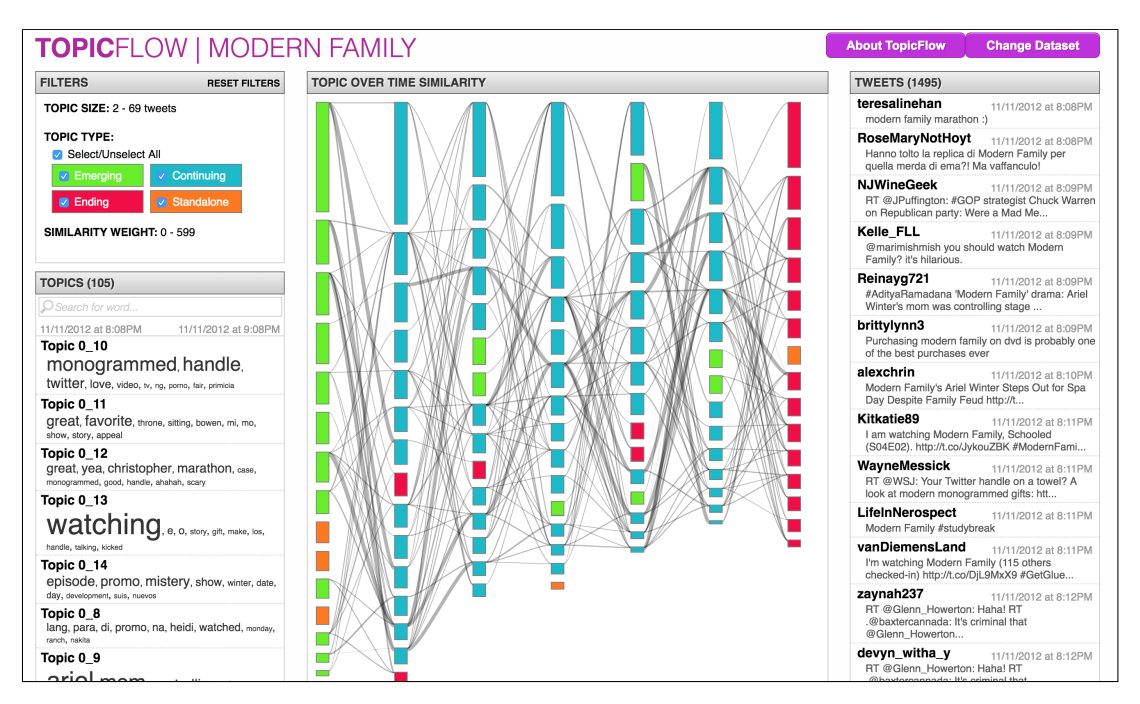

Figure 5: Screenshot of the TopicFlow [\[10\]](#page-27-7) web interface [\[9\]](#page-27-10)

### <span id="page-13-1"></span><span id="page-13-0"></span>4 Trellis

#### 4.1 Functionality Goals

In line with the design goals listed in Section [2,](#page-7-0) I had several main functionality goals when designing and building Trellis.

Interaction with hierarchical structure I designed Trellis to allow users to construct and modify the structure of a hierarchical organization of topics. By providing an intuitive visual interface for construction of hierarchies, Trellis helps users better align computationally-generated topic models with their mental models shaped by domain expertise.

Exploration of underlying data For Trellis to be a useful data exploration tool, it needs to expose the underlying text data to its users. To that end, Trellis can sort documents by any topic or aggregation of topics. These documents can be read in full within Trellis, allowing users to explore the text corpus without leaving the tool.

#### <span id="page-13-2"></span>4.2 Major Features

The interface for Trellis consists of two pages. A startup page houses initialization options while the main page has a main view for hierarchy visualizations and a sidebar for controls and information. Controls on the sidebar select which of the main visualizations to display in the main view and which additional controls or information to display in the sidebar. Trellis can also export SVG graphics, save the current working hierarchical model (for

<span id="page-14-0"></span>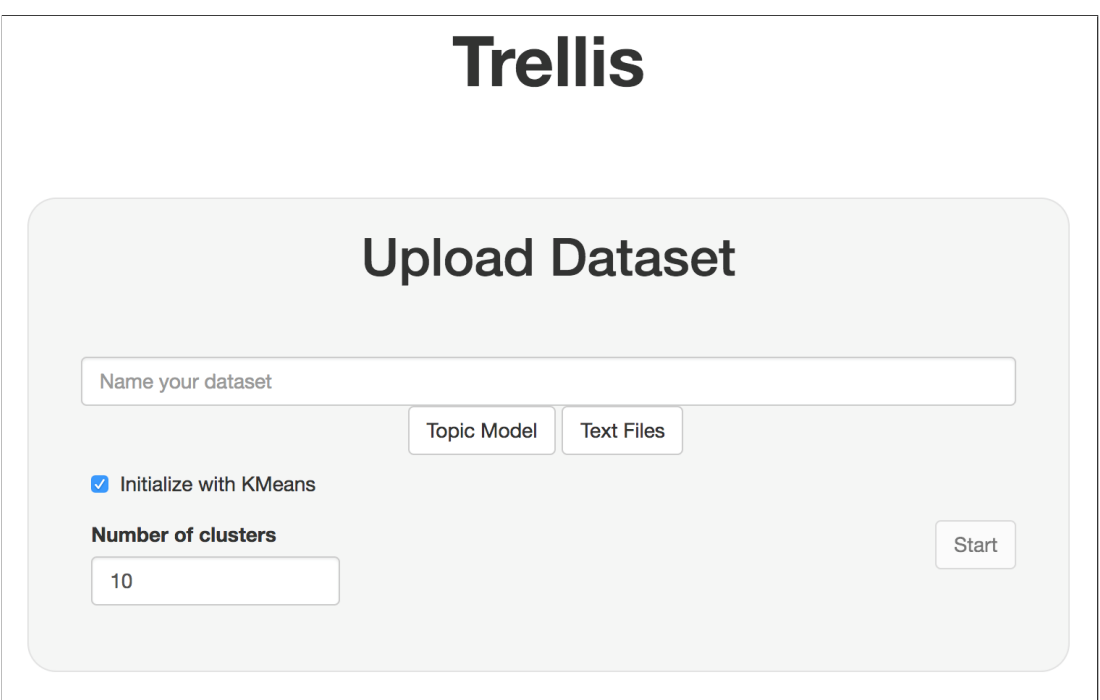

Figure 6: Trellis Initialization Pane

future use with the tool), and display text documents from the corpus if linked by the user. An instruction pane additionally helps to orient and inform new users.

Initialization Panel When first opened, Trellis starts with a single panel visible (Shown in Figure [6\)](#page-14-0). This panel contains selectors for a .RData model file and optionally a directory containing all text files in the corpus. If the directory is provided, users will be able to open text files within the tool. The initialization panel also contains an option for performing a preliminary topic clustering. If selected, Trellis will cluster all topics in the provided .RData file before displaying either main visualization. Otherwise, Trellis will start with all provided topics as children of a single root node.

Hierarchy Visualizations These visualizations convey the organizational structure of the user's working topic model and support modifications to the hierarchy itself. Trellis has two main visualizations: a "Bubble View" based on a circle-packing hierarchy representation and a "Tree View" based on a simple tree layout. Both visualizations are built on top of d3.js [\[4\]](#page-27-11) and software originally created by Gregory Gundersen.

In both visualizations, the user's working topic model is represented as a hierarchy of nodes. Each node corresponds to a topic, where each topic is either from the original computational model or some aggregation of other topics. Consequently, all original topics (from the originally trained model) correspond to leaf nodes in the hierarchy. All non-leaf nodes are therefore user-generated or user-curated aggregations. Note that Trellis does not enforce uniform depth for all leaf nodes.

The Bubble View (Figure [7a\)](#page-17-0) emphasizes the leaf nodes of a user's working hierarchical topic model. All leaf nodes are always displayed and visually distinct from aggregate nodes. Graphical groupings of leaf nodes encode clusters of topics in the hierarchical model, and can be useful as an overview of the constituent "original" topics within any aggregate topic. The Bubble View is designed as an overview of the distribution of leaf nodes, giving users a broad sense of the working model and how it agrees or disagrees with their own mental models.

The Tree View (Figure [7b\)](#page-17-0) alternately emphasizes the organizational structure of the hierarchy. Leaf nodes are not always visible in the Tree View, as a key functional difference allows users to collapse nodes of the tree and hide their descendants. When left expanded, the Tree View represents tree width and height in a more easily parsable manner than the Bubble View. Users can then collapse nodes in order to focus on individual branches of the hierarchical model. Together, the Bubble View and Tree View are designed to help users compare working models with their mental models while also providing detailed information for exploration and modification of the working topic structure.

Both the Bubble View and Tree View are interactive visualizations with controls for modifying the underlying hierarchy of nodes. Users can manually move or merge nodes with simple drag-and-drop actions. The specific outcome of a dragging action is determined by the source node (the node being dragged), the target node (the node at the end of the drag action), and the shift key as a modifier. Any node but the tree root is a valid source node, and any non-leaf node is a valid target. If the user drags a source node onto a leaf node, the leaf's immediate parent is selected as the target, allowing for easier dragging actions in the Bubble View.

If the source node is a leaf, the drag operation moves the source node. If the user holds shift while performing the action, Trellis creates a new, childless node as a direct descendant of the target node. The source node then becomes a direct descendant of the new intermediate node. Without the shift key, no new nodes are created and the source node becomes a child of the target.

If the source node is an intermediate node, unmodified behavior is to merge both nodes. Specifically, if the user does not hold the shift key, the source node is deleted and all descendants of the source node become descendants of the target node. If the shift node is held, the source node remains intact, and becomes a child of the target node. Trellis removes all newly childless intermediate nodes after the move or merge operation is complete.

These four drag-and-drop cases produce a flexible system for manually adjusting the hierarchy structure of a working model. Individual nodes can be moved or combined, and users can create new levels in the hierarchy. Both visualizations also support zooming and panning to aid users adjusting or examining subsets of the working hierarchy. Finally, users can hover over nodes with the mouse to gain a preview of some extra information in the sidebar, or select nodes by clicking on them to enable further sidebar controls.

<span id="page-17-0"></span>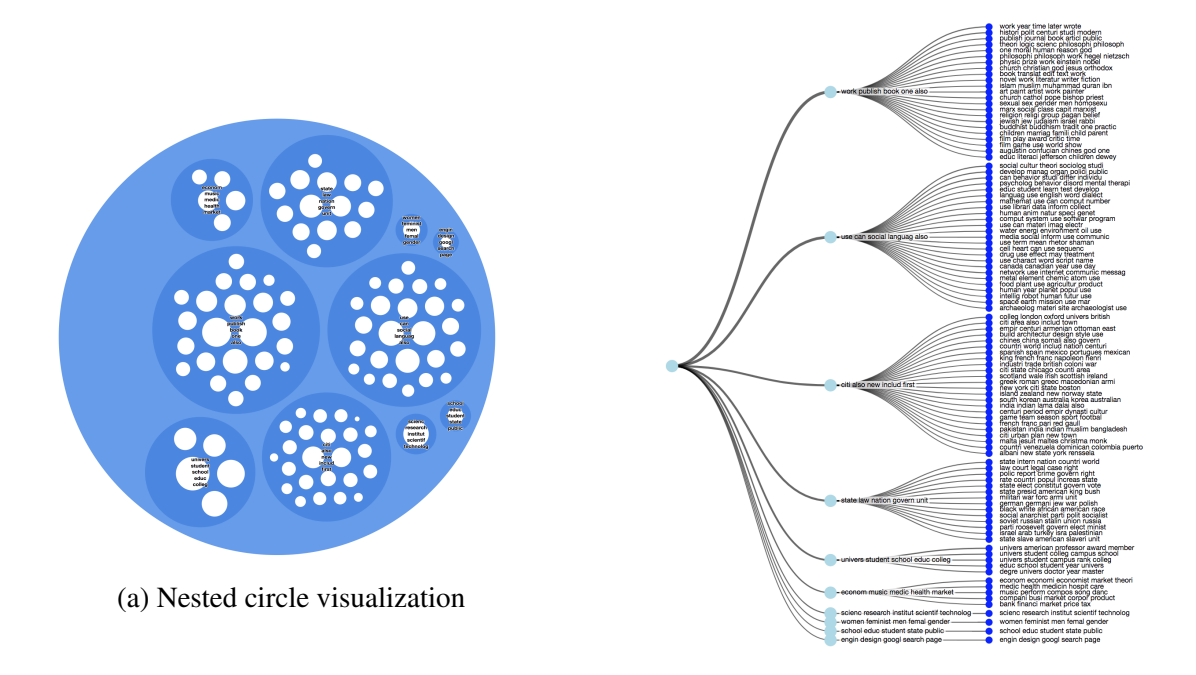

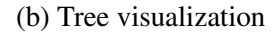

Figure 7: Trellis' two options for main hierarchy visualization

Sidebar The sidebar has several main components. The top of the sidebar displays the name of the current working model (given by the user on launch) and provides controls for selecting which main view is active and which sidebar content is active. Beyond these controls, the sidebar has two possible modes: Topic Controls and a Document List.

In addition to the interactions within the main visualizations, the sidebar Topic Controls provide several more methods of adjusting the working hierarchical model (shown in Figure [8b\)](#page-19-0). After the user has selected a node in the main view, the sidebar shows options for renaming the selected node, deleting the selected node, and clustering the children of

the selected node. Renaming a node does not adjust the hierarchy structure, but increases readability and facilitates communication of information about the model. Both other controls, though, are useful for quickly making structural modifications to the working model. Deleting a selected node reassigns all of the children of the selected node as children of the selected node's parent. Clustering the children of a node creates new nodes as children of the selected node, and assigns the original children of the selected node to the new nodes based on a k-means clustering. Trellis uses each topic's distribution over vocabulary terms as input to the k-means clustering.

As an alternative to the Topic Controls pane, the Document List is designed primarily as a means of gathering information (shown in Figure [8a\)](#page-19-0). Whenever the user hovers over or selects a topic from the main view, the Document List shows a list of document titles from the text corpus sorted by the proportion of the document attributed to the selected topic. Each document name encodes its topic weighting as a proportionally filled bar. The document name also serves as a link to open the Document Viewer, so users can simply click a document name to open the full text within Trellis.

**Document Viewer** In order to enable users to fully explore their data sets, Trellis contains a Document Viewer (Shown in Figure [9\)](#page-20-1). By clicking on a document from the Document List, users open the full text file as a popup window. If the user does not provide the relevant text files during initialization, the Document Viewer will remain blank.

Image Exporting With either main visualization active, users can export an SVG image of the current state of the active visualization. Clicking the Export button once toggles

<span id="page-19-0"></span>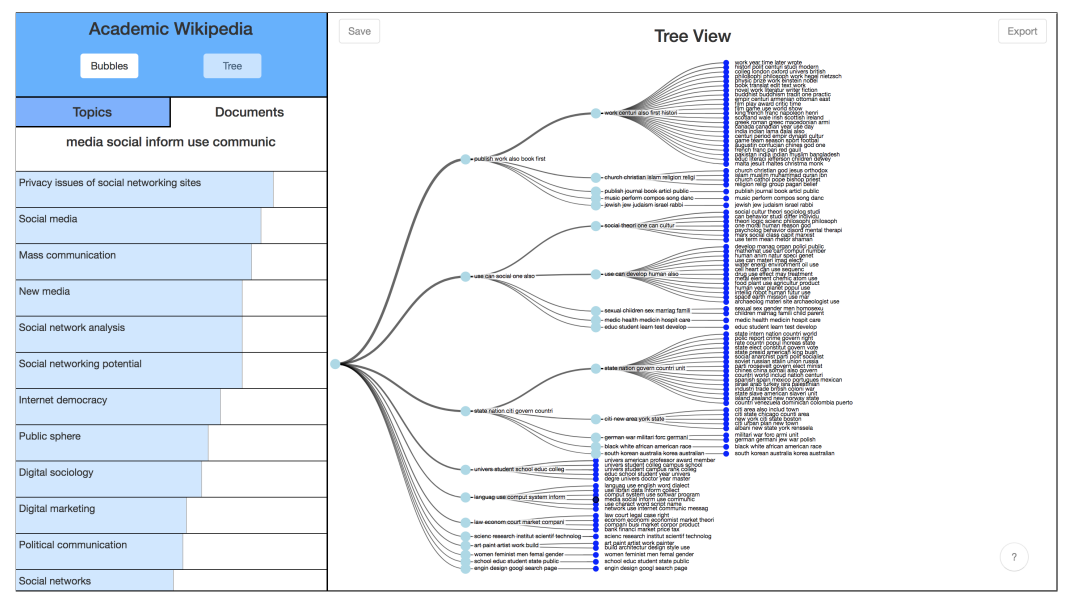

(a) Trellis layout with document list selected

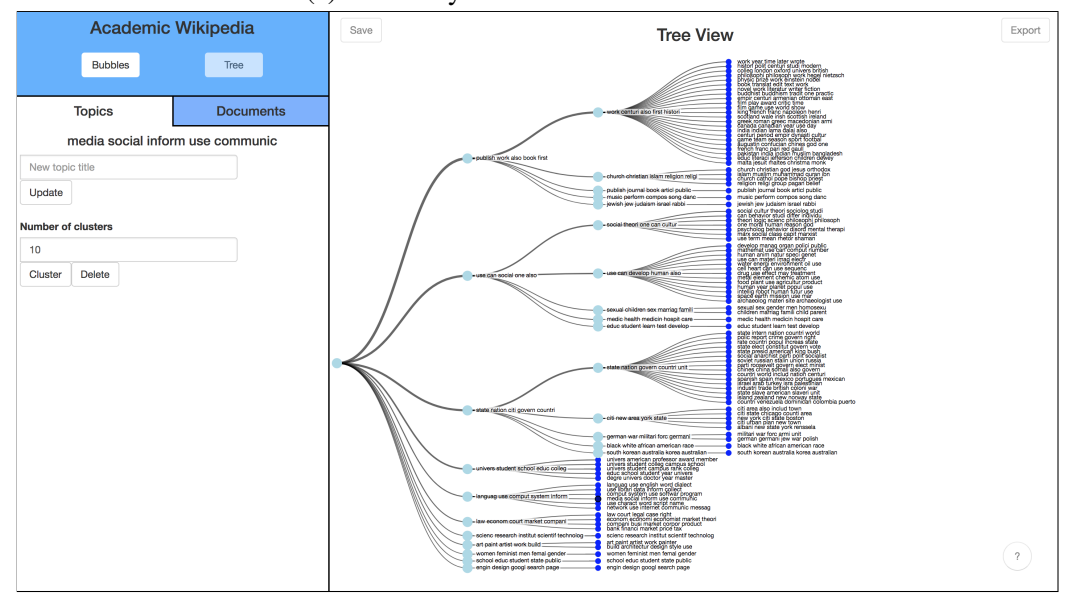

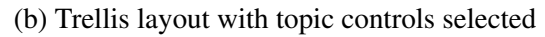

Figure 8: Two options for the Trellis sidebar

<span id="page-20-1"></span>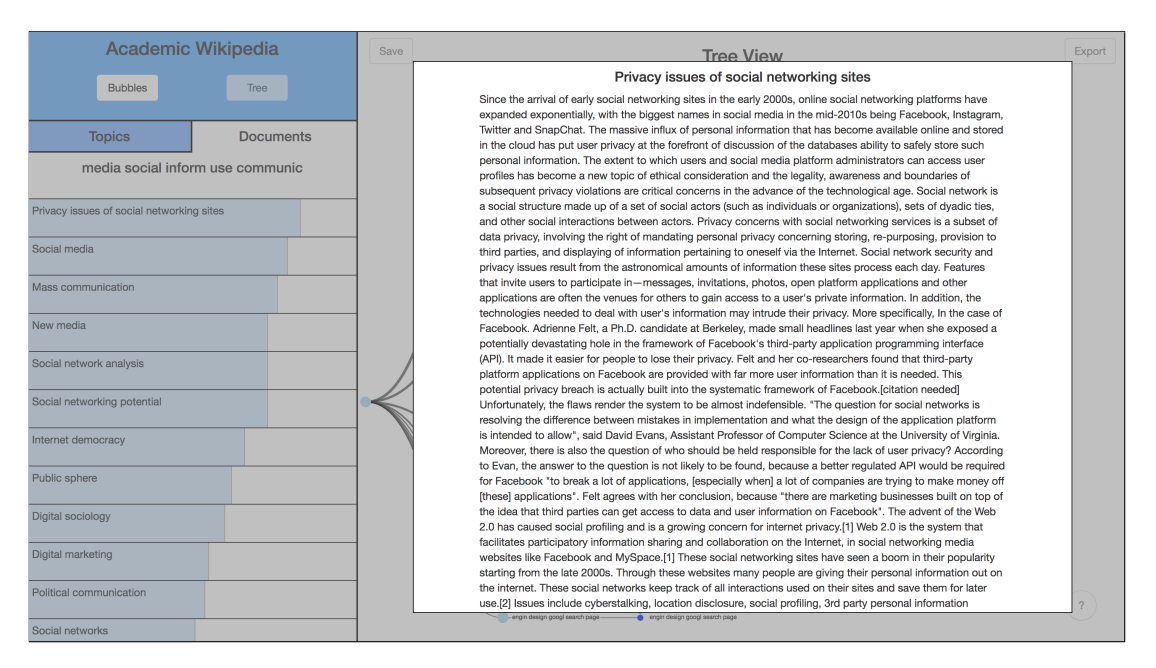

Figure 9: Full layout of Trellis with open document

Export Mode, which hides the sidebar. In Export Mode, users can still zoom, pan, and collapse nodes (in the Tree View). Users can then export an SVG image or exit Export Mode.

File Saving and Restoration Users can save the current state of their working models as .RData files. The save file includes all original model data, plus the structure of the hierarchy and any manually created topic titles. On startup, users can provide one of these saved files as the model file. Loading a saved file overrides any startup options, instead restoring the state of the saved file's working model.

#### <span id="page-20-0"></span>4.3 Implementation

#### GitHub Repository: **<https://github.com/ajbc/topic-bubbles>**

Trellis is built as an RShiny [\[6\]](#page-27-12) application, making use of  $d3$ . js [\[4\]](#page-27-11) for the visualizations.

The back-end stores model state and handles file selection and saving. For efficiency, Trellis uses the ShinyFiles [\[12\]](#page-27-13) package to handle file interactions. ShinyFiles uses R to explore local file systems, allowing the R server to simply load a file instead of uploading a copy of the file over a network to a locally hosted server. This speeds up the process of loading and saving files, but also means that Trellis only functions locally; Trellis cannot currently be deployed remotely.

Both main visualizations are implemented as HTMLWidgets [\[18\]](#page-28-3) and based on software originally written by Gregory Gundersen. Each widget receives data from the R server and uses  $d3$ , js to render a visualization. Interactions native to a visualization (drag-and-drop, zooming, panning, and collapsing nodes) are handled within the HTMLWidget. Additional javascript code handles broader controls like selecting a visualization or exporting an SVG.

All software for Trellis is available on GitHub, including an example processing script that fits a structural topic model with the STM package [\[13\]](#page-27-14) and saves the necessary data fields in the correct format for Trellis. Note that although this example script relies specifically on the data format of STM, any topic model with topic-vocabulary distributions and document-topic distributions can be reformatted to work with Trellis.

#### <span id="page-21-0"></span>4.4 Current Usage

Trellis is currently in trial usage by two graduate students. Informal, preliminary feedback from one user indicates that the tool is useful for curating a topic model, though Trellis lacks some features present in other tools. This feedback specifically suggested the inclusion of output formatting options for compatibility with other tools, as discussed in Section [5.](#page-22-0)

# <span id="page-22-0"></span>5 Future Work

The currently-available software is fully functional, providing users with a tool for exploration of text corpora and construction of hierarchical topic models. However, several accessibility-related updates would be useful for researchers, and rigorous evaluation would be useful for identification of further areas of potential improvement.

#### <span id="page-22-1"></span>5.1 Updates to Trellis

Though the software is currently available on a GitHub repository, the installation of Trellis requires manual downloading of the repository and installation of dependencies. By creating and publishing an R package, researchers will have a streamlined installation and update process.

Additionally, I want to provide improved support for a broader set of data formats. There are quite a few different kinds of topic model, many of which have their own R packages for training a model. The example processing script provided with Trellis is designed specifically for output from the STM R package. The the concepts involved in the tool are generally applicable, though. Additional processing scripts for reformatting other topic models would therefore be useful.

The output format of Trellis save files is also currently very specific. Given the large ecosystem of other visualization tools, additional output formatting options would be useful. Some researchers are already familiar and experienced with certain tools, and integration of Trellis with these existing tools would increase the ease of use and accessibility of Trellis. By allowing researchers to choose a cut of the hierarchy, Trellis would be able to export the new leaves as a flattened topic model. The specific data for the topic model could be formatted to work well with specific tools, such as LDAvis.

#### <span id="page-23-0"></span>5.2 Evaluation

Current evaluation of Trellis consists of feedback from initial users. The aim of this evaluation is to discover software bugs and improve any major user interface hurdles, but it is informal. Additionally, based on the small number of users, it would be difficult to draw meaningful conclusions from this feedback. I intend to more rigorously evaluate Trellis in the future.

Primarily, I wish to examine the usefulness of Trellis with respect to research questions focusing on text data within social sciences. One approach will involve subjects' real-world research questions. I will select test subjects who are researchers in social sciences, with their own simple research questions where topic modeling is a useful tool. For the sake of availability, these subjects will likely be graduate students.

Subjects will be selected for one of two groups: novice or expert. The novice group would consist of researchers with rudimentary understanding of topic modeling, but without experience using topic modeling in the context of research. The expert group would then consist of researchers who have familiarity with at least one topic modeling tool and experience using topic modeling in the context of research.

Each subject will be set up with Trellis and given time to address their research question. We will then bring in each subject for an interview about the process of using Trellis, focusing on intuitiveness of the interface, availability of desired features, and effectiveness of available features. We will then provide each subject with a working installation of LDAvis. They will be given some time to explore the tool, after which they will be given a questionnaire comparing Trellis and LDAvis.

However, there are several challenges with this study. It will likely be difficult to find an adequate number of participants for the study to produce significant results, given that each participant must have at least some knowledge of topic modeling and some participants must be experienced with a topic modeling tool. Additionally, finding researchers with research questions of the appropriate scope will pose more of a challenge.

An alternate approach is to break down the evaluation of Trellis into multiple tests. Evaluations that are smaller in scope will be easier to coordinate and more feasible to run. However, a major proposed strength of Trellis is the interaction between model modifications and document exploration. While smaller, separate tests can provide evidence for the usability and usefulness of Trellis, the next two tests proposed here are not comprehensive and do not address the iterative nature of user interactions with the tool.

First, as a simple test for exploration functionality, I propose curating a text corpus and training a topic model such that there exist several "inter-topic" documents. Essentially, given a topic model with a large number of topics, the text corpus would contain several documents of interest that are not highly weighted on any of the individual topics. However, these documents of interest would be highly weighted given a certain underlying "ground truth" aggregation of the original topics.

Test subjects would be given the trained model, the text dataset, and a set of questions asking whether any documents relating to certain ideas are present in the dataset. For example, subjects could be given a dataset of academic documents and asked whether any

documents were present relating to historical economics. This test would attempt to evaluate the ability of Trellis to support users searching for targeted documents or subjects. Model curation and aggregation may be helpful in such a task, but are not the primary focus.

Second, I propose asking test subjects to create aggregate models based on datasets related to their own fields of study. Keeping in mind the potentially limiting factor of subject availability, subjects would primarily be graduate students grouped by their field of research. All participants within the same group would receive the same curated dataset and original topic model, and asked to create an aggregate model. They would then be asked to fill out a simple questionnaire regarding several other participants' (anonymized) aggregate models. These questions would focus on the meaningfulness of aggregate topics, parsimony of the resulting hierarchy, and an overall scoring of the model.

As a modification to the study, users would be asked to generate flat topic models. These models could originate from a retraining on different numbers of topics, another tool's output, or a cut of a working model's hierarchy in Trellis. Subjects would be randomly assigned a tool to work with (either Trellis or LDAvis, for example). Their resulting model, and the tool used to create it, would again be anonymized before being graded by other participants. Because of the option of retraining a model, the technical background required for subjects of this modified study would need to be stronger than in the other tests. The problem of subject availability would therefore be even more restrictive in this scenario.

# <span id="page-26-0"></span>6 Conclusion

In conclusion, Trellis is a visualization tool for aggregating topic models and exploring text corpora. Functionality for modifying aggregate hierarchical topic models allows researchers to inject domain expertise into the modeling process. In-tool document display then enables users to both subjectively evaluate their working models and make use of those models to analyze their datasets. While Trellis would benefit from certain feature additions, the current software is functional and freely available.

### <span id="page-27-0"></span>References

- <span id="page-27-2"></span>[1] David M Blei. Probabilistic topic models. *Communications of the ACM*, 55(4):77–84, 2012.
- <span id="page-27-4"></span>[2] David M Blei, Thomas L Griffiths, and Michael I Jordan. The nested chinese restaurant process and bayesian nonparametric inference of topic hierarchies. *Journal of the ACM (JACM)*, 57(2):7, 2010.
- <span id="page-27-1"></span>[3] David M Blei, Andrew Y Ng, and Michael I Jordan. Latent dirichlet allocation. *Journal of machine Learning research*, 3(Jan):993–1022, 2003.
- <span id="page-27-11"></span>[4] Michael Bostock et al. D3. js. *Data Driven Documents*, 492:701, 2012.
- <span id="page-27-3"></span>[5] Jonathan Chang, Sean Gerrish, Chong Wang, Jordan L Boyd-Graber, and David M Blei. Reading tea leaves: How humans interpret topic models. In *Advances in neural information processing systems*, pages 288–296, 2009.
- <span id="page-27-12"></span>[6] Winston Chang, Joe Cheng, JJ Allaire, Yihui Xie, and Jonathan McPherson. *shiny: Web Application Framework for R*, 2017. R package version 1.0.5.
- <span id="page-27-9"></span>[7] Jason Chuang and Ashley Jin. Termite — topic model visualization. [http://vis.](http://vis.stanford.edu/topic-diagnostics/model/silverStandards/) [stanford.edu/topic-diagnostics/model/silverStandards/](http://vis.stanford.edu/topic-diagnostics/model/silverStandards/), 2012. Accessed on 2018-05-13.
- <span id="page-27-6"></span>[8] Jason Chuang, Christopher D Manning, and Jeffrey Heer. Termite: Visualization techniques for assessing textual topic models. In *Proceedings of the international working conference on advanced visual interfaces*, pages 74–77. ACM, 2012.
- <span id="page-27-10"></span>[9] Sana Malik, Alison Smith, Timothy Hawes, Panagis Papadatos, Jianyu Li, Cody Dunne, and Ben Shneiderman. Topicflow. [http://www.sanamalik.com/](http://www.sanamalik.com/topicflow/TopicFlow.html#) [topicflow/TopicFlow.html#](http://www.sanamalik.com/topicflow/TopicFlow.html#), 2013. Accessed on 2018-05-01.
- <span id="page-27-7"></span>[10] Sana Malik, Alison Smith, Timothy Hawes, Panagis Papadatos, Jianyu Li, Cody Dunne, and Ben Shneiderman. Topicflow: visualizing topic alignment of twitter data over time. In *Proceedings of the 2013 IEEE/ACM international conference on advances in social networks analysis and mining*, pages 720–726. ACM, 2013.
- <span id="page-27-8"></span>[11] Jaimie Murdock and Colin Allen. Visualization techniques for topic model checking. In *AAAI*, pages 4284–4285, 2015.
- <span id="page-27-13"></span>[12] Thomas Lin Pedersen. *shinyFiles: A Server-Side File System Viewer for Shiny*, 2016. R package version 0.6.2.
- <span id="page-27-14"></span>[13] Margaret E. Roberts, Brandon M. Stewart, and Dustin Tingley. *stm: R Package for Structural Topic Models*, 2017. R package version 1.3.0.
- <span id="page-27-5"></span>[14] Carson Sievert and Kenneth Shirley. Ldavis: A method for visualizing and interpreting topics. In *Proceedings of the workshop on interactive language learning, visualization, and interfaces*, pages 63–70, 2014.
- <span id="page-28-2"></span>[15] Alison Smith, Timothy Hawes, and Meredith Myers. Hirarchie. [http://mlvl.](http://mlvl.github.io/Hierarchie/#/) [github.io/Hierarchie/#/](http://mlvl.github.io/Hierarchie/#/), 2014. Accessed on 2018-04-26.
- <span id="page-28-1"></span>[16] Alison Smith, Timothy Hawes, and Meredith Myers. Hirarchie: Visualization for hierarchical topic models. In *Proceedings of the Workshop on Interactive Language Learning, Visualization, and Interfaces*, pages 71–78, 2014.
- <span id="page-28-0"></span>[17] Yee W Teh, Michael I Jordan, Matthew J Beal, and David M Blei. Sharing clusters among related groups: Hierarchical dirichlet processes. In *Advances in neural information processing systems*, pages 1385–1392, 2005.
- <span id="page-28-3"></span>[18] Ramnath Vaidyanathan, Yihui Xie, JJ Allaire, Joe Cheng, and Kenton Russell. *htmlwidgets: HTML Widgets for R*, 2017. R package version 0.9.